# **PIN kodunun ATM'de bloke edilmesi veya değiştirilmesi**

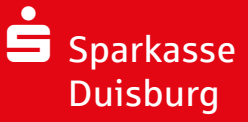

Online Bankacılık uygulamasını **çok defa yanlış PIN kodu girerek bloke** ettiğinizde veya **Online Bankacılık PIN Kodunuzu unuttuğunuzda**, bir kaç adımda Online Bankacılığınızdan blokeyi kaldırmanız ve yeni bir PIN Kodu oluşturmanız mümkündür. (Not: Aşağıdaki görüntüler IOS işletim sistemine aittir. Android işletim sisteminde ait görüntüler küçük farklılıklara sahip olabilir.)

**Sparkasse Kartınızı ATM'ye** yerleştiriniz ve **"Service-Funktionen"** (Servis Fonksiyonları) tuşuna basınız.

Bankacılık PIN Kodu Değiştir) tuşuna basınız.

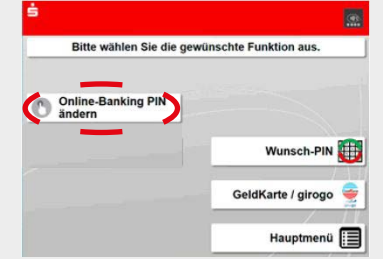

### Lütfen **Sparkasse Kartınıza ait** PIN Kodunu giriniz ve "Bestätigung" (Onay) tuşuna basınız.

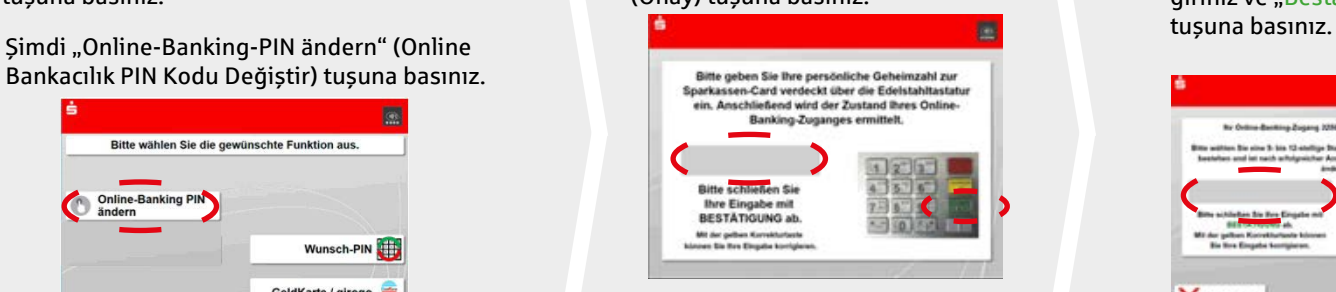

İlgili Online Bankacılık Erişim seçeneğini seçiniz.

Şimdi sizin **belirlediğiniz en az 5 haneli "tek seferlik PIN kodunu"**  giriniz ve "Bestätigung" (Onay)

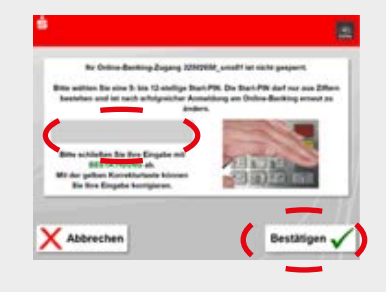

Sizin belirlediğiniz 5 haneli "Tek seferlik PIN Kodunu" ikinci bir defa giriniz ve "Bestätigung" (Onay) tuşuna basınız.

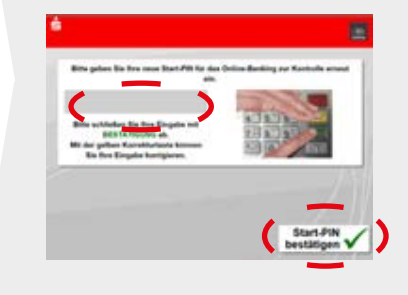

## **Seçenek 1: Sparkasse Uygulaması üzerinden Seçenek 2: Masaüstü/tarayıcı üzerinden**

**Şimdi Sparkassen-App'inizi açınız.**  Ekranda finans genel görünümü açılacaktır. Ekranı "aşağı çekerek" PIN speichern bu ekranı **güncel-**Ahbreche **leyiniz**, bir sonraki

adımda ise size bildirilen 5 haneli "tek sefer**lik PIN kodunu"** giriniz.

**Bilgi:** Önce bir hata iletisi almanız mümkündür. İşlemi tekrarlayınız.

Şimdi "**PIN ändern**" (Değiştir) tuşuna basınız ve "Bireysel PIN Kodunuzu" giriniz.

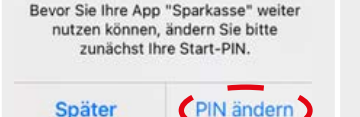

niz, kodu bilinen TAN ile tasdik ediniz.

Not: Bazen "Tek Seferlik PIN Kodunu" tekrar girmeniz istenebilir.

Online Bankacılıkta "**Anmeldenamen**" (Kullanıcı Adınızı) ve size bildirilen 5 haneli "**Tek Seferlik PIN Kodu**" ile oturum açınız.

Online Bankacılıkta oturum açtıktan sonra sizden **PIN Değiştirmeniz** istenecektir.

Bu durumda "Bireysel PIN Kodunuzu" iki defa Bu "Bireysel PIN Kodunu" tekrar giri- girmeniz ve bir TAN ile tasdik etmeniz gereklidir.

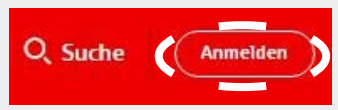

### **Online-Banking: Login PIN ändern**

Guten Tag Herr Mustormann

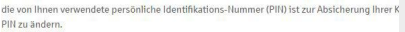

```
Bitte wählen Sie eine 5- bis 38-stellige PIN, die nur Ihnen bekannt ist, und not
Erlaubte Zeichen zur Vergabe der PIN sind:
· Kleinhuchstaben von a. z
 · Großbuchstaben von A - Z
 \bullet 7iffern von 0 - 9
 • Sonderzeichen ä. ö. ü bzw. Ä. Ö. Ü und ß sowie ! $ % & / () = ? + #...
```
# **Bu andan itibaren Online Bankacılık işleme açılmıştır, kullanmaya başlayabilirsiniz. Yeni bireysel PIN Kodunuzu lütfen iyi muhafaza ediniz!**

**SORMAK İSTEDİĞİNİZ BAŞKA SORU VAR MI? SİZE YARDIMCI OLABİLİRİZ.**

Alo Online Bankacılık: 0203 2815-9000, Pazartesi – Cuma saat 8 ile 20 arası.

Online Bankacılık ile ilgili detaylı bilgilere ulaşabileceğiniz adres: sparkasse-duisburg.de/online-banking-hilfe

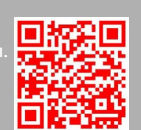

Weitere hilfreiche Übersetzungen gibt's hier: sparkasse-duisburg.de/translation-service

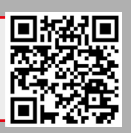